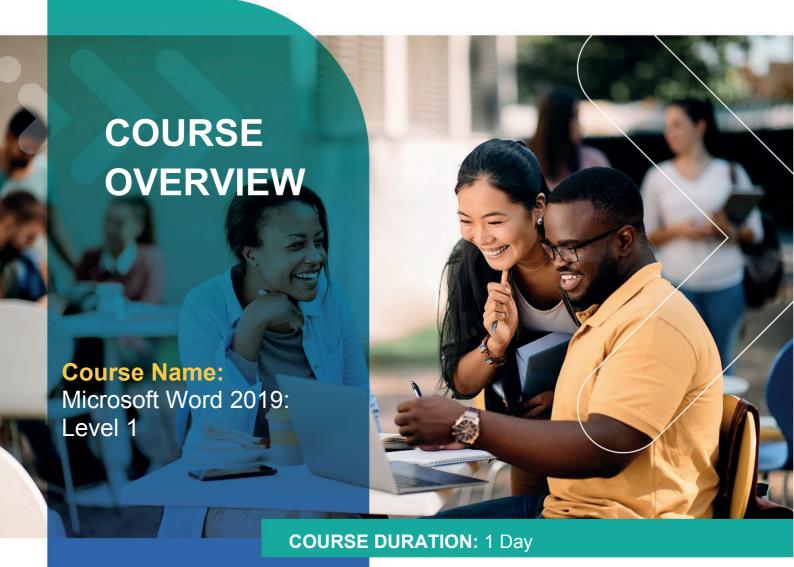

## Gauteng:

3rd Floor 34 Whitely Road Melrose Arch Johannesburg 2196 Tel: 087 941 5764

### Gauteng:

192 on Bram 192 Bram Fischer Drive Ferndale, Randburg Johannesburg 2160

#### Cape Town:

3rd Floor Thomas Pattullo Building 19 Jan Smuts St Cape Town 8000 sales@impactful.co.za

#### **COURSE OVERVIEW**

Microsoft Word 2019 is designed to help you move smoothly through the task of creating professional-looking documents. Its rich features and powerful tools can make your work easy, and even fun. You will learn how to use Word 2019 to create and edit simple documents; format documents; add tables and lists; add design elements and layout options; and proof documents.

# **COURSE OBJECTIVES**

In this course, you will learn to use the fundamentals of Word 2019.

## You will

- Navigate and perform common tasks in Word.
- Format text and paragraphs.
- Perform repetitive operations efficiently.
- Enhance lists by sorting, renumbering, and customizing list styles.
- Create and format tables.
- Insert graphic objects into a document.
- Format the overall appearance of a page.
- Use Word features to correct problems with spelling, grammar, readability, and accessibility.

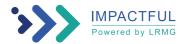

#### **COURSE OUTLINE**

## **Lesson 1: Getting Started with Word 2019**

Topic A: Navigate in Microsoft Word

Topic B: Create and Save Word Documents

Topic C: Manage Your Workspace

Topic D: Edit Documents

Topic E: Preview and Print Documents
Topic F: Customize the Word Environment

#### **Lesson 2: Formatting Text and Paragraphs**

Topic A: Apply Character Formatting

Topic B: Control Paragraph Layout

Topic C: Align Text Using Tabs

Topic D: Display Text in Bulleted or Numbered Lists

Topic E: Apply Borders and Shading

### **Lesson 3: Working More Efficiently**

Topic A: Make Repetitive Edits

Topic B: Apply Repetitive Formatting

Topic C: Use Styles to Streamline Repetitive Formatting Tasks

#### **Lesson 4: Managing Lists**

Topic A: Sort a List

Topic B: Format a List

#### **Lesson 5: Adding Tables**

Topic A: Insert a Table

Topic B: Modify a Table

Topic C: Format a Table

Topic D: Convert Text to a Table

## **Lesson 6: Inserting Graphic Objects**

Topic A: Insert Symbols and Special Characters

Topic B: Add Images to a Document

#### **Lesson 7: Controlling Page Appearance**

Topic A: Apply a Page Border and Color

Topic B: Add Headers and Footers

Topic C: Control Page Layout

Topic D: Add a Watermark

## **Lesson 8: Preparing to Publish a Document**

Topic A: Check Spelling, Grammar, and Readability

Topic B: Use Research Tools

Topic C: Check Accessibility

Topic D: Save a Document to Other Formats

Appendix A: Mapping Course Content to Word Associate (Office 365 and Office 2019): Exam MO-100

Appendix B: Mapping Course Content to Word Expert (Office 365 and Office 2019): Exam MO-101

Appendix C: Microsoft® Office Word 2019 Common Keyboard Shortcuts

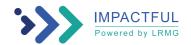